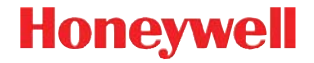

# Xenon 1900/1910

### 2 차원 유선 스캐너

# 빠른 시작 안내

NG2D-KO-QS Rev D 10/12 참고 : 장치의 청소 방법에 대한 내용을 보려면 사용자 설 명서를 참조하십시오 .

이 문서를 각국 언어별로 보려면 www.honeywellaidc.com 을 방문하십시오 .

시작

먼저 컴퓨터의 전원을 끄고 스캐너를 연결한 다음 , 스캐너 가 완전히 연결되면 다시 컴퓨터의 전원을 켭니다 .

#### 전원 공급장치 조립 **(** 포함된 경우 **)**

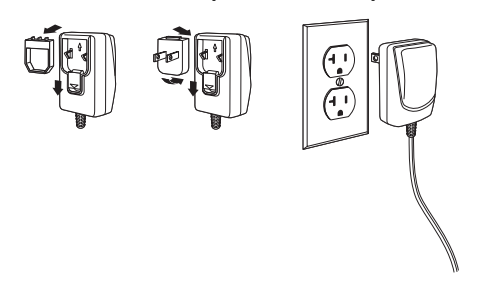

참고 : 전원 공급장치는 필요시 별도로 주문해야 합니다 .

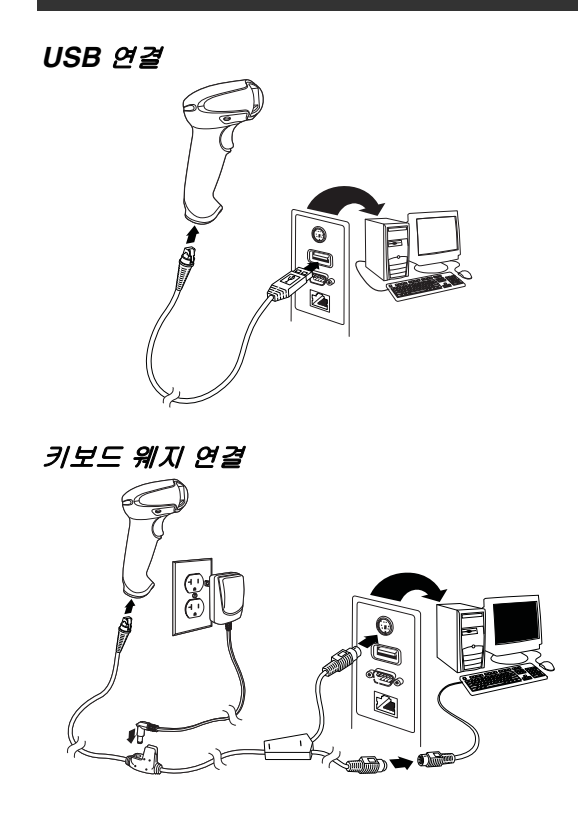

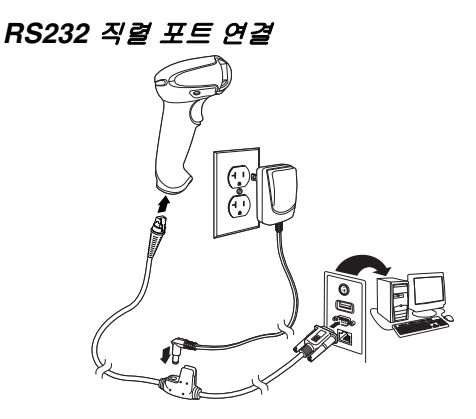

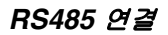

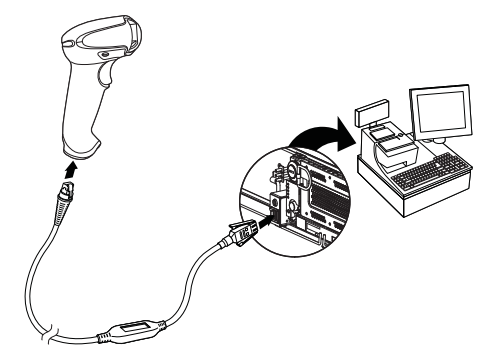

#### 바코드 판독법

뷰 파인더의 광선을 바코드의 가운데 부 분에 투사해야 합니 다 . 그러나 판독이 잘 되지 않을 경우 다른 방향으로도 광선을 투사할 수 있습니다 .

스캐너를 바코드 위 에 대고 트리거를 당

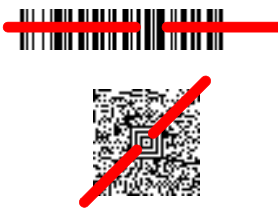

긴 후 광선이 바코드의 중앙에 오도록 합니다 .

스캐너를 바코드에 가까이 대면 광선이 작아지고 바코드에 서 멀리 두면 광선이 커집니다 . 따라서 크기가 작은 바코 드에는 스캐너를 가까이 대고 크기가 큰 바코드에는 스캐 너를 멀리 두고 스캔하십시오 .

바코드에 코팅 처리가 되어 반사가 심한 경우에는 스캐너 의 투사 각도를 약간 기울여서 바코드를 스캔하시기 바랍 니다 .

#### 표준 제품 기본값

아래의 바코드를 사용하면 기본 설정값으로 되돌릴 수 있 습니다 . 재설정할 수 있습니다 .

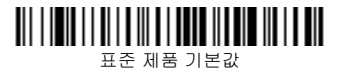

#### **RS485** 인터페이스

RS485 인터페이스는 5B 포트에 사용으로 기본 설정되어 있습니다 . 9B 포트를 사용하는 IBM POS 터미널인 경우 , 아래에서 해당 코드를 스캔하여 터미널에 프로그래밍한 다 음 금전 등록기에 전원을 연결합니다 .

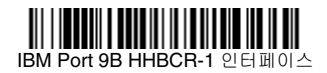

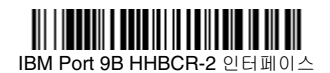

참고 : RS485 인터페이스를 추가하려면 당사 웹 사이트 (www.honeywellaidc.com)에서 해당 제품의 사용 자 설명서를 참조하십시오 .

#### **USB** 직렬

다음 코드를 스캔하여 일반 RS232 기반 COM 포트를 에뮬 레이션하도록 스캐너를 프로그램하십시오 . Microsoft® Windows® PC 를 사용하고 있는 경우 , Honeywell 웹사이 트([www.honeywellaidc.com](http://www.honeywellaidc.com))에서 드라이버를 다운로드해

야 합니다 . 드라이버는 사용 가능한 COM 포트 번호를 사 용합니다 . Apple® Macintosh 컴퓨터는 스캐너를 USB CDC 클래스 장치로 인식해서 자동으로 클래스 드라이버 를 사용합니다 .

# <u> 111 | 1212 | 1213 | 1213 | 1213 | 1214 | 1215 | 1216 | 1217 | 12</u> USB 직렬

참고 : 추가 구성 ( 예 : 보드 속도 ) 이 필요 없습니다 .

#### **USB PC** 키보드

다음 코드를 스캔해서 USB PC 키보드를 사용하도록 스캐 너를 프로그램하십시오 .

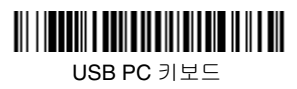

#### 국가별 키보드 설정

아래의 국가별 키보드 프로그래밍 바코드를 스캔한 후, [페](#page-12-0) [이지](#page-12-0) 12 에 있는 숫자 바코드를 스캔하고 마지막으로 저장 바코드를 스캔하면 해당 국가별로 키보드를 프로그래밍할 수 있습니다 . 일반적으로 미국 이외의 국가에서는 다음과 같은 문자를 스캐너에서 판독할 수 없습니다 .  $@|S#{\}| = / ' \ < \ > \ \sim.$ 

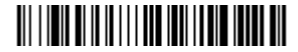

국가별 키보드 프로그래밍

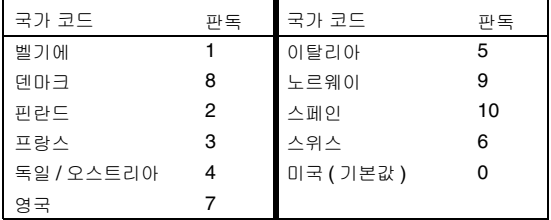

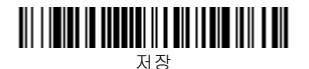

참고 : 전체 국가 코드 목록을 보려면 당사 웹 사이트 (www.honeywellaidc.com)에서 해당 제품의 사용 자 설명서를 참조하십시오 .

# 트리거

아래의 바코드를 사용하면 판독 시 트리거를 눌러야 하는 수동 트리거 - 일반 모드 또는 바코드를 가져다 대면 스캐 너가 작동하는 프레젠테이션 모드로 스캐너를 사용할 수 있습니다 .

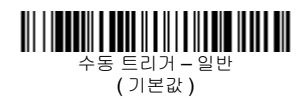

## 프레젠테이션 모드

#### 스트리밍 프레젠테이션 **™**

스트리밍 프레젠테이션 모드에서는 스캐너 처리기의 판독 조명이 항상 켜져 있으며 연속적으로 바코드를 검색합니다 .

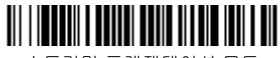

스트리밍 프레젠테이션 모드

# 접미사

바코드 뒤에 CR( 캐리지 리턴 :Enter 값 ) 을 추가하려면 CR 접미사 추가 바코드를 스캔합니다 . 바코드 뒤에 탭을 추가하려면 탭 접미사 추가 바코드를 스캔합니다 . 반대로 접미사를 제거하려면 접미사 제거 바코드를 스캔합니다 .

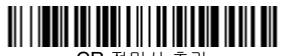

CR 접미사 추가

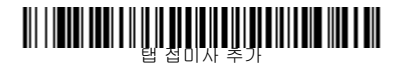

# 

접미사 제거

#### 모든 기호에 코드 **ID** 접두사 추가

한 번에 모든 기호에 코드 ID 접두사를 추가하려면 아래의 바코드를 스캔합니다 .

모든 기호에 코드 ID 접두사 추가 ( 임시 )

참고 : 전체 코드 ID 목록을 보려면 당사 웹 사이트 (www.honeywellaidc.com)에서 해당 제품의 사용 자 설명서를 참조하십시오 .

#### 기능 코드 전송

이 선택 사항이 설정된 경우 스캔한 데이터에 기능 코드가 포함되어 있으면 스캐너가 기능 코드를 단말기로 전송합니 다 . 이러한 기능 코드의 차트는 해당 사용자 설명서에 나 와 있습니다 . 스캐너가 키보드 웨지 모드에 있으면 전송 전 에 스캔 코드가 키 코드로 변환됩니다 .

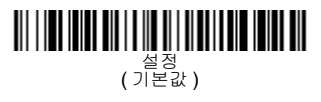

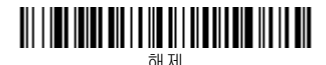

#### 데이터 형식 편집기 사용 지침

다음은 데이터 형식을 입력하는 데 필요한 지침을 요약한 것입니다 . 전체 지침 내용을 보려면 당사 웹 사이트 (www.honeywellaidc.com) 에서 사용자 설명서를 참조하 십시오 .

- 1. 데이터 형식 입력 기호를 스캔합니다 .
- 2. 기본 / 보조 형식 : 기본 형식에 대해 0 을 스캔합니다 .
- 3. 단말기 유형 : 모든 단말기 유형에 대해 099 를 스캔합 니다 .
- 4. 코드 I.D.: 모든 바코드 유형에 대해 99를 스캔합니다.
- 5. 길이: 모든 길이의 바코드에 대해 9999를 스캔합니다.
- 6. 편집기 명령어: 아래의 프로그래밍 차트를 사용합니다.
- 7. 입력값을 저장하려면 저장을 스캔합니다 .

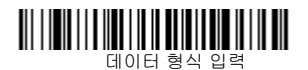

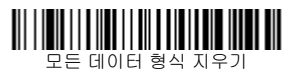

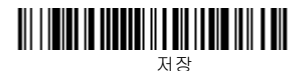

<span id="page-12-0"></span>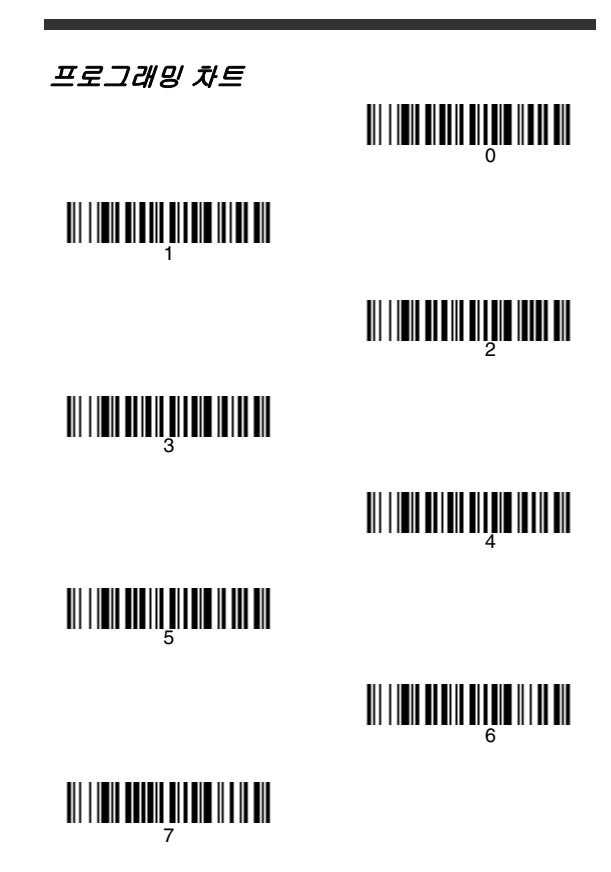

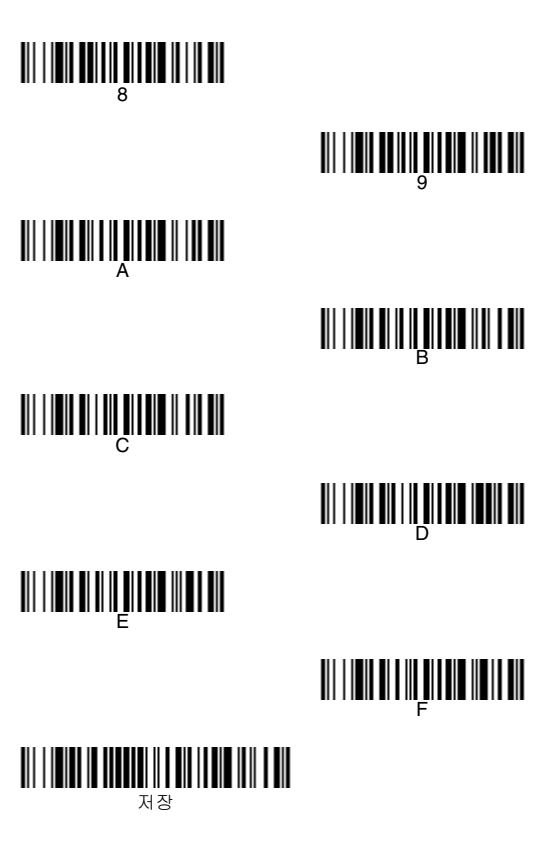

## **EZConfig-Scanning™**

스캐너의 추가 기능을 사용하려면 당사 웹 사이트 (www.honeywellaidc.com) 에서 온라인 구성 소프트웨어 툴 EZConfig-Scanning 를 사용하십시오 .

# 기술 지원

기술 지원 , 제품 서비스 , 수리에 대한 사항은 www.honeywellaidc.com 을 참조하십시오 .

# 품질 보증 기간

보증 기간 대한 내용은

[www.honeywellaidc.com/warranty\\_information](http://www.honeywellaidc.com/warranty_information) 을 참조 하십시오 .

#### **Disclaimer**

Honeywell International Inc. ("HII") reserves the right to make changes in specifications and other information contained in this document without prior notice, and the reader should in all cases consult Honeywell to determine whether any such changes have been made. The information in this publication does not represent a commitment on the part of HII.

HII shall not be liable for technical or editorial errors or omissions contained herein; nor for incidental or consequential damages resulting from the furnishing, performance, or use of this material.

This document contains proprietary information that is protected by copyright. All rights are reserved. No part of this document may be photocopied, reproduced, or translated into another language without the prior written consent of HII.

©2010-2012 Honeywell International Inc. 판권 본사 소 유 .

웹 주소 : www.honeywellaidc.com.